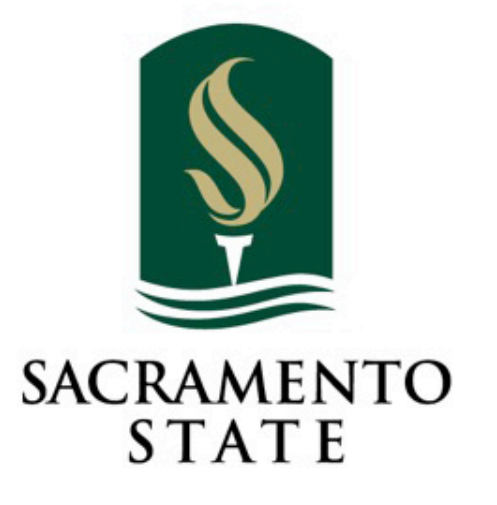

# **Editorial Style Guide SacSend 2.0** *powered by Emma*

Redefine the Possible™

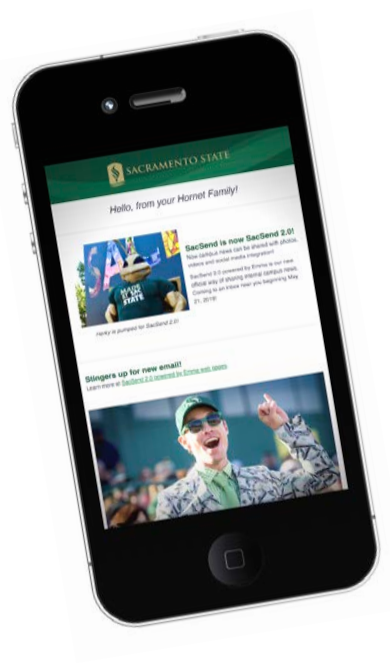

## **Welcome!**

Welcome to SacSend 2.0 powered by **[Emma](https://www.csus.edu/irt/collaboration-tools/emma/)!** This cloud-hosted email software provides branded email templates for designated campus areas to share internally-focused news and information in a more engaging way with faculty, staff and students.

This guide supplements the technical training you'll receive in the "Get Started Workshop," and covers the essentials to help you create messages that are branded, accessible, and – finally – able to incorporate photos, videos, and social media!

 $S$  A C R A M E N T

### **Branding – Visual**

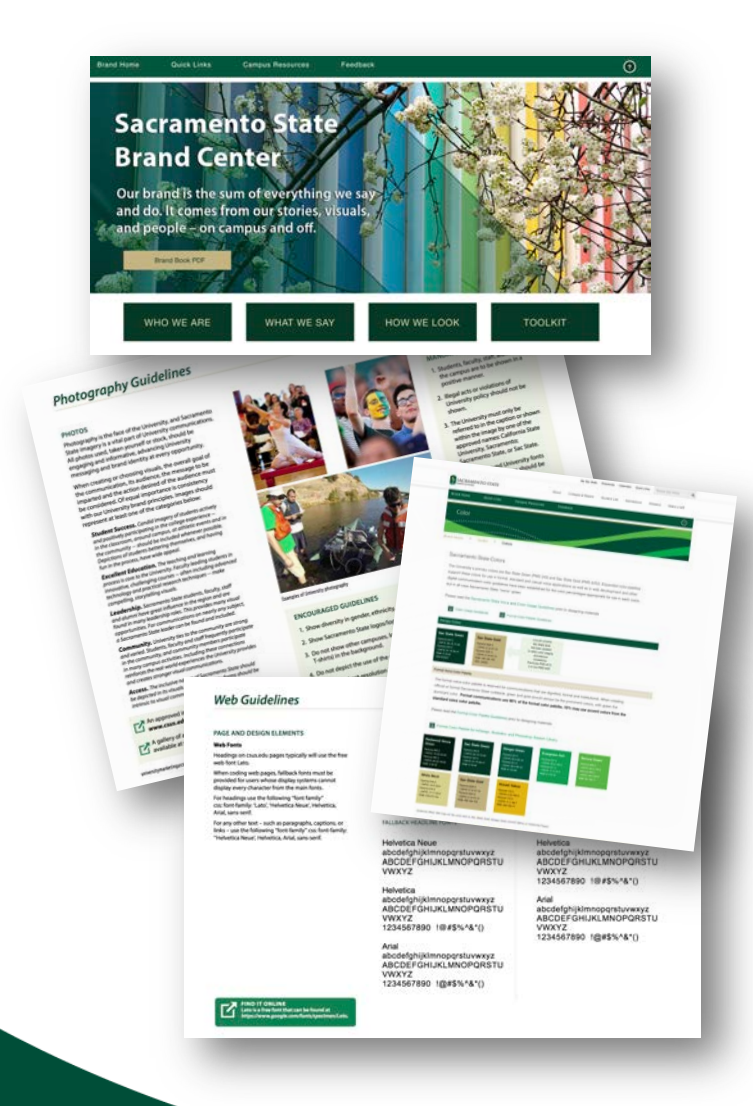

While each template features an approved standard header and footer, you are free to add content (images, videos) to your messages.

For questions about "what looks and feels Sac State," and best represents the University brand, refer to the "University Identity Style Guide and Standards" web pages:

#### **<https://www.csus.edu/brand/howwelook.html>**

Our brand is our very nature. It is who we are and what makes us shine.

### **Branding – Editorial**

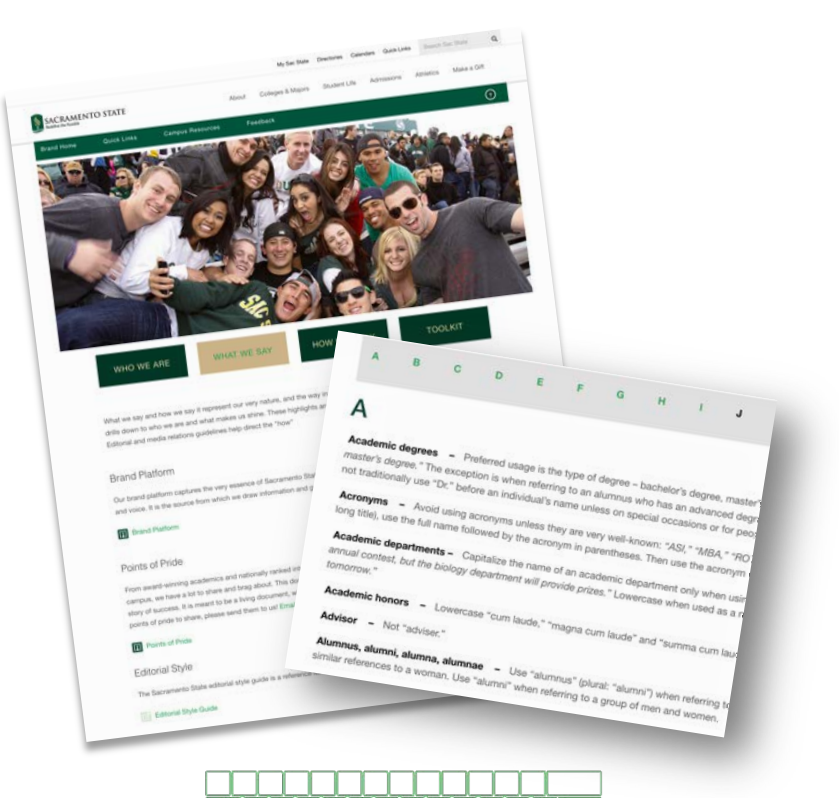

For questions about how to properly reference campus terms and other specific grammatical rules, find University *Editorial Style* guidelines at:

**<https://www.csus.edu/brand/editorialguidelines>**

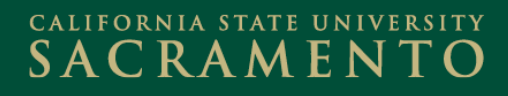

### **About Your Templates**

Template styles make it easy to create plug-and-play messaging for a variety of needs:

- **General**
- **Feature**
- **Event**
- **Newsletter**

While the header and footer are locked fields, you can add/remove text boxes, add photos/videos, buttons, dividers, etc. to create custom content.

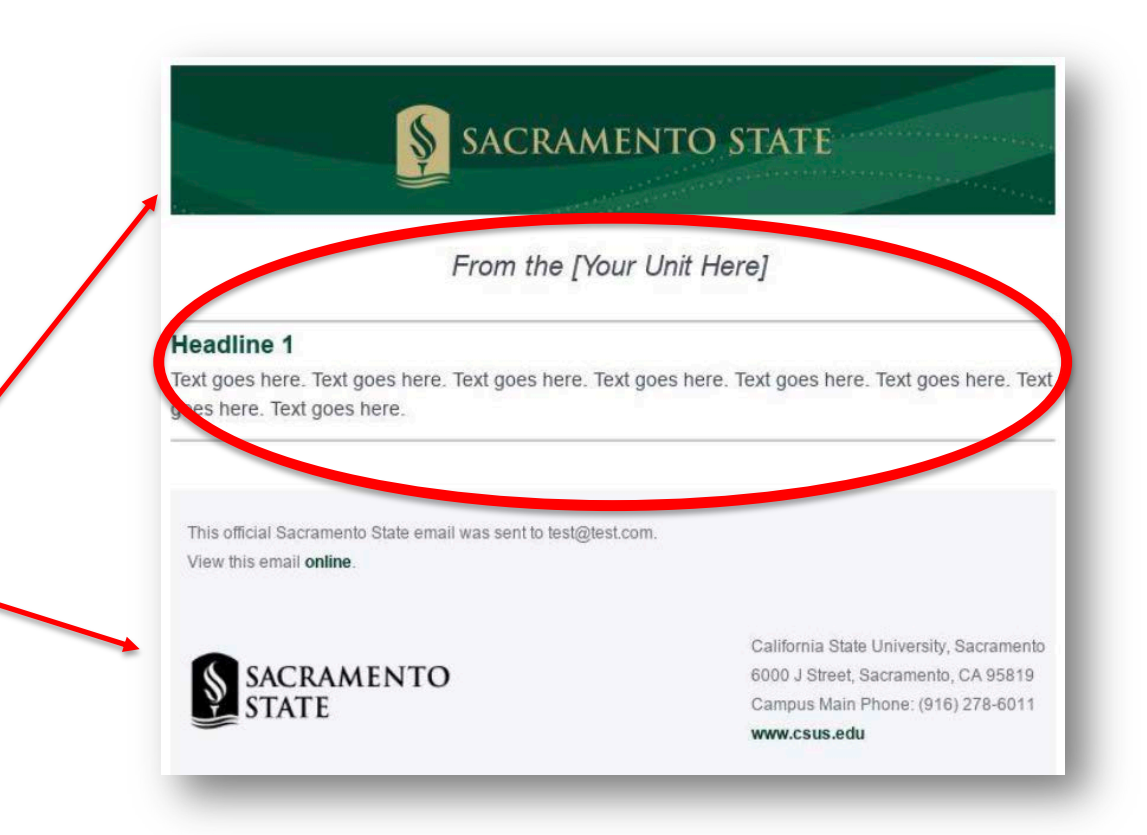

### **Template Styles**

At launch, each unit's account features these template styles. Please use recommended web browsers for the most accurate design and preview experience.

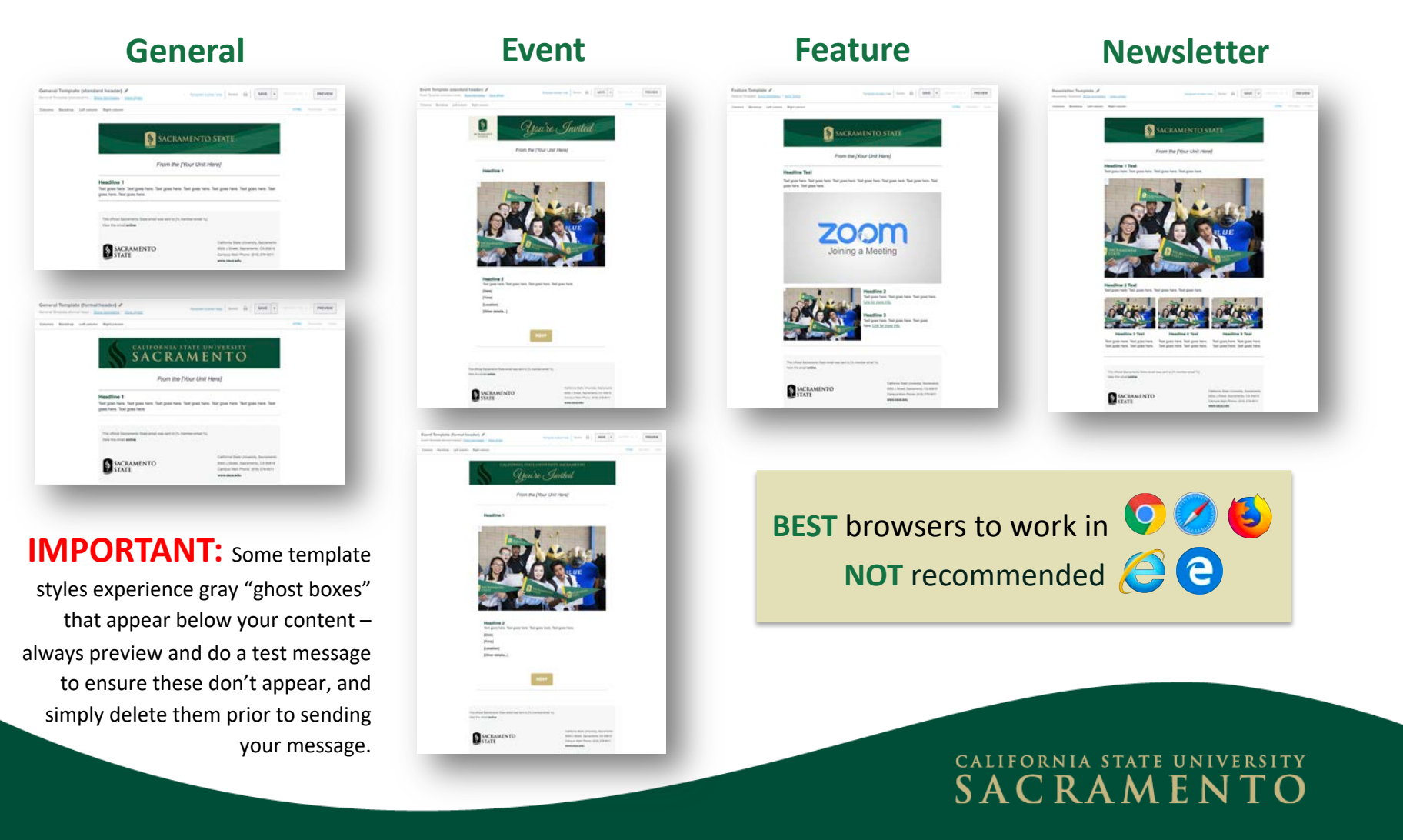

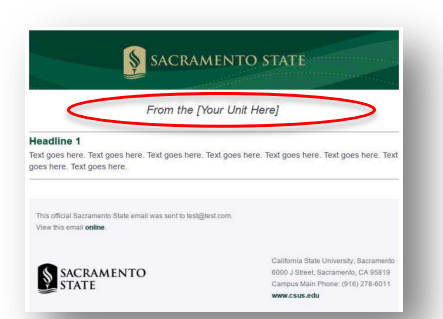

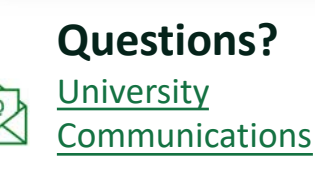

### **Specific to your Templates**

### **From the [Your Unit Here] Headline**

This is where your division/unit/department's name is featured. While this is an editable field, follow these consistent formatting guidelines:

• **Helvetica, 20px, Italic (no bold), Black (default)**

Examples of common header treatments based on division, unit or department:

**From the Division of** Student Affairs **From the College of** Social Sciences & Interdisciplinary Studies **From the Department of Government** 

**Note:** The President's Office and Sacramento State Police Department have custom templates also part of the initial launch that vary from these guidelines.

### **Text/Font Styles**

Template text boxes are set to Helvetica. You'll need to **manually** update the formatting when you add new text boxes, headlines/sub-headlines, captions and hyperlinks to your messages.

#### **"From the [Your Unit Here]" Headlines**

Helvetica, 20px, Italic, Black (default)

**Headline 1** (main story) **Sub-Headlines** (2, 3, 4…)

Helvetica, 18px, Bold, Sac State Green Helvetica, 16px, Bold, Sac State Green

#### **Body Copy**

Helvetica, 14px, Regular (bold/italics ok for emphasis), Black (default)

#### **URL/hyperlinks**

Helvetica, 14px, Regular, underlined (no bold or italics), Stinger Green (manually change this setting using the RGB build; do not leave it as default yellow)

**Captions** (under photos) Helvetica, 12px, Italics, Black (default)

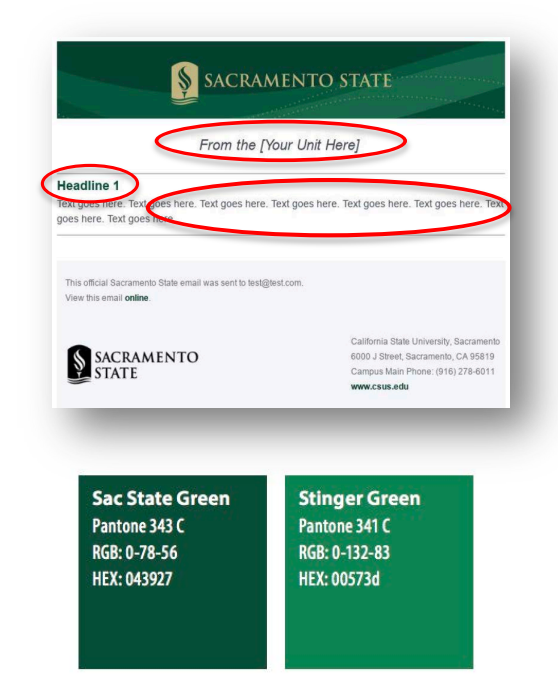

## **Subject Lines**

![](_page_8_Picture_74.jpeg)

Think about your own inbox – when you **their inbox**. *scan subject lines, what stands out?* 

We no longer need to include [SacSend] at the beginning of subject lines - *hello, more room!*

Subject Line best practices include:

- **[Standard or Formal Voice](https://www.csus.edu/brand/assets/pdfs/BrandPlatform_SacState_BrandBook2015.pdf)**
- Brief (75 characters or less)
- Use action-oriented phrases

### **What's Preheader Text?**

This option allows you to specify text to appear in the preview window in your recipient's inbox. A great way to try to capture the attention of folks who scan

### **Images**

A picture is worth 1,000 words! Upload your own, or choose from official Sac State Flickr images. Here are guidelines for choosing – and using – images correctly.

**Uploading your own images: Size/Type Recommendations [https://support.e2ma.net/Resource\\_Center/Account\\_how-to/image-specs-for-your-own-html-campaigns](https://support.e2ma.net/Resource_Center/Account_how-to/image-specs-for-your-own-html-campaigns)**

**Editing Images [https://support.e2ma.net/Resource\\_Center/Account\\_how-to/edit-images](https://support.e2ma.net/Resource_Center/Account_how-to/edit-images)**

### **Captioning and Alt-Text**

An accessibility best practice is to always provide Alternate Text for your photos. **[https://support.e2ma.net/Resource\\_Center/Account\\_how-to/edit-images](https://support.e2ma.net/Resource_Center/Account_how-to/edit-images)**

#### **Photo Resources**

Search for approved images on **[Sac State's Flickr](https://www.flickr.com/photos/sacstate/)** - built into the Emma image gallery!

### flickr

亭<br>[O]

**Tip:** *The Flickr thumbnails in the Emma gallery are small – it may be easier to search/view/select photos within Sac State's online Flickr account and download/upload the images into your Emma image gallery.* 

![](_page_9_Picture_10.jpeg)

### **Videos**

![](_page_10_Picture_1.jpeg)

![](_page_10_Picture_2.jpeg)

Ready for your closeup? Here are guidelines and tips for inserting videos into your messages.

#### **Video formats and linking to videos**

**[https://support.e2ma.net/Resource\\_Center/Help\\_articles/Add-a-video-to-your-mailing](https://support.e2ma.net/Resource_Center/Help_articles/Add-a-video-to-your-mailing)**

#### **Inserting a video into your message**

**[https://support.e2ma.net/Resource\\_Center/Account\\_how-to/add-the-video-block](https://support.e2ma.net/Resource_Center/Account_how-to/add-the-video-block)**

#### **Captioning and Alt-Text**

Just like photos, always provide Alternate Text for your videos.

![](_page_10_Picture_10.jpeg)

## **Social Media**

![](_page_11_Picture_1.jpeg)

As an option, you can now add your specific social media channels to your messages!

#### **Guidelines**

- $\checkmark$  Use the **rounded square**, **black/white** (not the color) versions of the icons in your messages.
- $\checkmark$  Select your social channels by completing the URL with your social media handle.

### **Considering creating a social media presence?**

 $\checkmark$  University best practices for social media

**[https://www.csus.edu/brand/assets/pdfs/Best\\_Practices\\_SacState\\_BrandBook2015.pdf](https://www.csus.edu/brand/assets/pdfs/Best_Practices_SacState_BrandBook2015.pdf)**

![](_page_11_Picture_9.jpeg)

### **Your Resources**

![](_page_12_Picture_1.jpeg)

### **Emma Support Hub**

**[https://support.e2ma.net/Resource\\_Center](https://support.e2ma.net/Resource_Center) [How To Guide](https://www.csus.edu/irt/collaboration-tools/emma/Emma-Get-Started-training-4.pdf)**

![](_page_12_Picture_4.jpeg)

### **Branding Guidelines**

*Editorial* **<https://www.csus.edu/brand/whatwesay.html>** *Visual* **<https://www.csus.edu/brand/howwelook.html>**

![](_page_12_Picture_7.jpeg)

### **SacSend 2.0 powered by Emma Service Page**

**<https://csus.edu/irt/collaboration-tools/emma>**

![](_page_12_Picture_10.jpeg)

### **IRT Service Desk**

**[servicedesk@csus.edu](mailto:servicedesk@csus.edu)** 916-278-7337 AIRC 2005